# 关于 IBM SPSS Modeler Premium

此 IBM® SPSS® Modeler Premium 有一个单独许可的 SPSS Modeler Professional 升 级,并提供多种其他功能。SPSS Modeler Premium 由下列附加组件组成,每个组件都 与 IBM® SPSS® Modeler Professional 完整集成,并且可以独立安装。本指南提供了 每种组件的安装信息。

- Text Analytics for IBM SPSS Modeler
- IBM SPSS Modeler Entity Analytics
- IBM SPSS Modeler Social Network Analysis

Text Analytics for IBM® SPSS® Modeler采用了先进语言技术和 Natural Language Processing (NLP), 以快速处理大量无结构文本数据, 抽取和组织关键概念, 以及将 这些概念分为各种类别。抽取的概念和类别可以和现有结构化数据中进行组合(例如 人口统计学),并且可用于借助 IBM® SPSS® Modeler 的一整套数据挖掘工具来进 行建模,以此实现更好更集中的决策。

IBM® SPSS® Modeler Entity Analytics 在 SPSS Modeler 预测分析的基础上添加了全新 的维度。预测分析会尝试根据过去数据预测未来行为,而实体分析侧重于通过解析记录 自身的身份冲突,提高当前数据的连贯性和一致性。身份可以指个人、组织、对象或可 能不确定的任何其他实体的身份。身份解析在许多领域中都非常重要,包括客户关系管 理、检测、反洗钱以及国家与国际安全。

IBM SPSS Modeler Social Network Analysis 将关于关系的信息转换为字段,这些字 段可描述个人和组社交行为的特征。使用介绍社交网络之下关系的数据,IBM® SPSS® Modeler Social Network Analysis 可识别影响网络中他人行为的社交领导。此外, 可确定受其他网络参与者影响最大的人员。通过结合这些结果和其他测量,您可创建 个人的综合配置文件,作为预测模型的基础。包括此社交信息的模型比不包括的模 型执行效果更好。

# 关于本指南

本指南包含在下列系统上安装 SPSS Modeler Premium 组件的操作说明。

- IBM SPSS Modeler 客户端
- IBM SPSS Modeler Server
- IBM SPSS Collaboration and Deployment Services
- IBM SPSS Modeler Batch for Windows
- IBM SPSS Modeler Solution Publisher

# 系统要求

SPSS Modeler Premium 的系统要求与您正在安装的 SPSS Modeler Professional 系 统要求相同。

# 在客户端和服务器上安装 IBM SPSS Modeler Premium

在客户端计算机上,必须预先安装了 SPSS Modeler Professional,然后才能运行任 何 SPSS Modeler Premium 客户端安装程序。请注意,32 位和 64 位 Windows 客户 端分别具有不同的安装程序。

如果您的系统安装了 SPSS Modeler Server,则除了下文所述的客户端安装外,还需要 针对选定 SPSS Modeler Premium 组件运行相应的服务器端安装(Windows 或 UNIX)。

### 安装 Text Analytics for IBM SPSS Modeler

要安装 Text Analytics for SPSS Modeler,请执行以下步骤:

- 1. 针对当前运行的 SPSS Modeler 客户端许可证,遵循相应的客户端安装说明:
	- Network\_License\_Installation\_Instructions.pdf
	- Single User License Installation Instructions.pdf
	- Site\_License\_Installation\_Instructions.pdf
- 2. 如果您的系统安装了 SPSS Modeler Server,则还应遵循您的服务器平台相关的安 装说明:
	- Server Installation Instructions UNIX.pdf
	- Server Installation Instructions Windows.pdf

可在 \Documentation 文件夹中的 Text Analytics for SPSS Modeler DVD 找到这 些操作说明。

安装文档也可从以下网页中下载: <http://www-01.ibm.com/support/docview.wss?uid=swg27023172>。 说明文档也可从 SPSS Modeler 信息中心获取,其网址如下: <http://publib.boulder.ibm.com/infocenter/spssmodl/v15r0m0/>。

### 安装 IBM SPSS Modeler Entity Analytics

要安装 IBM SPSS Modeler Entity Analytics,请执行以下步骤:

- 1. 按照 EA\_InstallGuide.pdf 中的客户端安装说明执行操作。
- 2. 如果您的系统安装了 SPSS Modeler Server, 则还应遵循 EA InstallGuide.pdf 中您的 服务器平台相关的安装说明:

可在 IBM SPSS Modeler Entity Analytics DVD 的 \Documentation 文件夹中找到 本指南。

安装文档也可从以下网页中下载: <http://www-01.ibm.com/support/docview.wss?uid=swg27023172>。 说明文档也可从 SPSS Modeler 信息中心获取,其网址如下: <http://publib.boulder.ibm.com/infocenter/spssmodl/v15r0m0/>。

### 安装 IBM SPSS Modeler Social Network Analysis

要安装 IBM SPSS Modeler Social Network Analysis,请执行以下步骤:

- 1. 按照 SNA\_InstallGuide.pdf 中的客户端安装说明执行操作。
- 2. 如果您的系统安装了 SPSS Modeler Server, 则还应遵循 SNA InstallGuide.pdf 中您的 服务器平台相关的安装说明:
- 3. 如果您的系统采用聚类节点来在多台计算机上进行分布式处理,则还应遵循 SNA\_InstallGuide.pdf 中聚类节点相关说明。

可在 IBM SPSS Modeler Social Network Analysis DVD 的 \pdfs 文件夹中找到本指南。

安装文档也可从以下网页中下载: <http://www-01.ibm.com/support/docview.wss?uid=swg27023172>。 说明文档也可从 SPSS Modeler 信息中心获取,其网址如下: <http://publib.boulder.ibm.com/infocenter/spssmodl/v15r0m0/>.

# 为 IBM SPSS Collaboration and Deployment Services 安装 IBM SPSS Modeler Premium 适配器

如果您连同 IBM SPSS Collaboration and Deployment Services 存储库一同使用 SPSS Modeler,则管理存储库的服务器会安装一个适配器,以启用 IBM SPSS Collaboration and Deployment Services 与 SPSS Modeler 一起使用。使用以下步骤升级适配器以 与 SPSS Modeler Premium 一起使用。

### 在 Windows 系统上安装

IBM SPSS Modeler Professional 的适配器必须已经安装在 IBM SPSS Collaboration and Deployment Services 主机上,否则安装将失败。以下步骤可升级 IBM SPSS Collaboration and Deployment Services 适配器以与 SPSS Modeler Premium 一起使 用。

#### Windows Server 2003

要在 Windows Server 2003 上升级 IBM SPSS Collaboration and Deployment Services,请执行以下步骤:

- 1. 使用管理员权限登录服务器计算机。
- 2. 如果您下载了 eAssembly:

- 双击文件并提取安装文件。
- 转到提取安装文件的位置, 并双击 setup.exe。

如果从 DVD 进行安装:

- 将 DVD 插入到您的光盘驱动器。"自动播放"窗口打开。
- 对于 32 位系统,选择安装 IBM SPSS Modeler Premium Collaboration and Deployment Services 适配器。对于 64 位系统, 选择安装用于 Win64 的 IBM SPSS Modeler Premium Collaboration and Deployment Services 适配器。
- 3. 按照屏幕上显示的说明进行操作。

#### Windows Server 2008

要在 Windows Server 2008 上升级 IBM SPSS Collaboration and Deployment Services,请执行以下步骤。您必须作为管理员运行"自动播放"(或者在使用下 载文件的情况下,运行 .exe 文件)。

- 1. 使用管理员权限登录服务器计算机。
- 2. 如果您下载了 eAssembly:
	- 双击文件并提取安装文件。
	- 转到提取安装文件的位置, 并双击 setup.exe。

如果从 DVD 进行安装:

- 将 DVD 插入到您的光盘驱动器。"自动播放"窗口打开。
- 关闭"自动播放"窗口,然后使用 Windows 资源管理器, 浏览至光盘驱动器。
- 右键单击 DVD 根目录下的 setup.exe, 然后选择以管理员身份运行。
- 对于 32 位系统,选择安装 IBM SPSS Modeler Premium Collaboration and Deployment Services 适配器。对于 64 位系统, 选择安装用于 Win64 的 IBM SPSS Modeler Premium Collaboration and Deployment Services 适配器。
- 3. 按照屏幕上显示的说明进行操作。

### 在 UNIX 系统上安装

IBM SPSS Modeler Professional 的适配器必须已经安装在 IBM SPSS Collaboration and Deployment Services 主机上,否则安装将失败。以下步骤可升级 IBM SPSS Collaboration and Deployment Services 适配器以与 SPSS Modeler Premium 一起使 用。

要在 UNIX 上升级 IBM SPSS Collaboration and Deployment Services 适配器, 请执行以下步骤:

- 1. 作为 root 登录。
- 2. 如果您下载了 eAssembly:
- 将目录更改为下载安装文件的位置。
- 如果下载的是压缩文件,请将内容提取到一个方便的位置。

如果从 DVD 进行安装:

- 将 DVD 插入到光盘驱动器中并确保您能访问驱动器。在 Solaris 上,必须运行音 量管理器(vold 守护进程)。在 HP-UX, 如果遇到安装问题, 请要求您的管理员 使用 -o cdcase 选项装载光学设备。
- 将目录更改为光盘驱动器装载点。
- 3. 运行符合您的 UNIX 环境的可执行文件。请参阅"安装程序可执行文件"表格,查看可 执行文件名称的列表。 确保可执行文件可由 root 执行。使用 -i console 选项在控制 台模式中运行可执行文件。例如,对于 32 位 Linux,可使用下列命令:

./modelerpremiumadapterlinux32.bin -i console

表 1-1 安装程序可执行文件

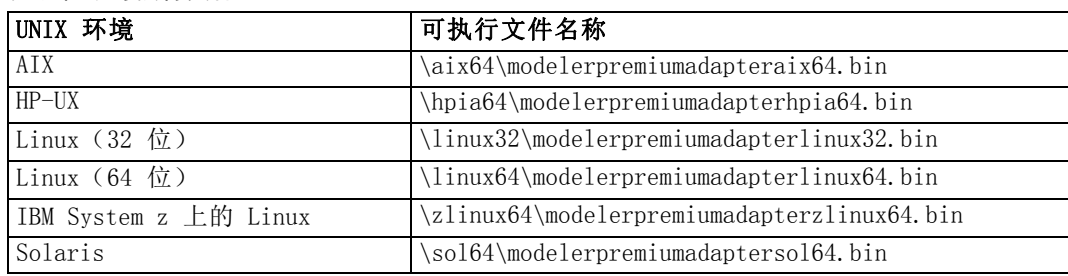

4. 按显示的指导操作。提示安装目录时,使用安装 SPSS Modeler Professional 适配器 的目录。

# 为 IBM SPSS Modeler Batch 安装 IBM SPSS Modeler Premium

如果您使用 SPSS Modeler Batch for Windows(32 位系统),请使用下列步骤升级, 以与 SPSS Modeler Premium 一起使用。请注意,对于用于 UNIX 系统或 64 位 Windows 系统的 SPSS Modeler Batch, SPSS Modeler Premium 不可用。

SPSS Modeler Batch 的 SPSS Modeler Professional 版本必须已经安装在您的系 统上,否则安装将失败。以下步骤可升级 SPSS Modeler Batch 以与 SPSS Modeler Premium 一起使用。

#### Windows Server 2003

要在 Windows Server 2003 上升级 SPSS Modeler Batch,请执行以下步骤:

- 1. 使用管理员权限登录服务器计算机。
- 2. 如果您下载了 eAssembly:
	- 双击文件并提取安装文件。
	- 转到提取安装文件的位置, 然后双击 win32.exe。

如果从 DVD 进行安装:

- 将 DVD 插入到您的光盘驱动器。"自动播放"窗口打开。
- 3. 按照屏幕上显示的说明进行操作。

#### Windows Server 2008

要在 Windows Server 2008 上升级 SPSS Modeler Batch,请执行以下步骤。您必须作为 管理员运行"自动播放"(或者在使用下载文件的情况下,运行 .exe 文件)。

- 1. 使用管理员权限登录服务器计算机。
- 2. 如果您下载了 eAssembly:
	- 双击文件并提取安装文件。
	- 转到提取安装文件的位置, 然后双击 win32.exe。

如果从 DVD 进行安装:

- 将 DVD 插入到您的光盘驱动器。"自动播放"窗口打开。
- 关闭"自动播放"窗口,然后使用 Windows 资源管理器, 浏览至光盘驱动器。
- 右键单击 DVD 根目录下的 win32.exe, 然后选择以管理员身份运行。
- 3. 按照屏幕上显示的说明进行操作。

# 为 IBM SPSS Modeler Solution Publisher 安装 IBM SPSS Modeler Premium

如果您使用 SPSS Modeler Solution Publisher,请用下列步骤升级,以与 SPSS Modeler Premium 一起使用。

### 在 Windows 系统上安装

您的系统上必须已经安装 SPSS Modeler Solution Publisher,因为升级必须安装在 现有 SPSS Modeler Solution Publisher 安装目录中。

#### Windows Server 2003

要在 Windows Server 2003 上升级 SPSS Modeler Solution Publisher,请执行以 下步骤:

- 1. 使用管理员权限登录服务器计算机。
- 2. 如果您下载了 eAssembly:
	- 双击文件并提取安装文件。
	- 转到提取安装文件的位置, 并双击 setup.exe。

如果从 DVD 进行安装:

- 将 DVD 插入到您的光盘驱动器。"自动播放"窗口打开。
- 对于 32 位系统, 选择安装 IBM SPSS Modeler Premium Solution Publisher。对于 64 位系 统,选择安装用于 Win64 的 IBM SPSS Modeler Premium Solution Publisher。
- 3. 按照屏幕上显示的说明进行操作。

#### Windows Server 2008

要在 Windows Server 2008 上升级 SPSS Modeler Solution Publisher,请执行以 下步骤。您必须作为管理员运行"自动播放"(或者在使用下载文件的情况下,运 行 .exe 文件)。

- 1. 使用管理员权限登录服务器计算机。
- 2. 如果您下载了 eAssembly:
	- 双击文件并提取安装文件。
	- 转到提取安装文件的位置, 并双击 setup.exe。

如果从 DVD 进行安装:

- 将 DVD 插入到您的光盘驱动器。"自动播放"窗口打开。
- 关闭"自动播放"窗口,然后使用 Windows 资源管理器, 浏览至光盘驱动器。
- 右键单击 DVD 根目录下的 setup.exe, 然后选择以管理员身份运行。
- 对于 32 位系统,选择安装 IBM SPSS Modeler Premium Solution Publisher。对于 64 位系 统,选择安装用于 Win64 的 IBM SPSS Modeler Premium Solution Publisher。
- 3. 按照屏幕上显示的说明进行操作。

### 在 UNIX 系统上安装

您的系统上必须已经安装 SPSS Modeler Solution Publisher,因为升级必须安装在 现有 SPSS Modeler Solution Publisher 安装目录中。

要在 UNIX 上升级 SPSS Modeler Solution Publisher,请执行以下步骤:

- 1. 作为 root 登录。
- 2. 如果您下载了 eAssembly:
	- 将目录更改为下载安装文件的位置。
	- 如果下载的是压缩文件, 请将内容提取到一个方便的位置。

如果从 DVD 进行安装:

- 将 DVD 插入到光盘驱动器中并确保您能访问驱动器。在 Solaris 上, 必须运行音 量管理器(vold 守护进程)。在 HP-UX, 如果遇到安装问题, 请要求您的管理员 使用 -o cdcase 选项装载光学设备。
- 将目录更改为光盘驱动器装载点。

3. 运行符合您的 UNIX 环境的可执行文件。请参阅"安装程序可执行文件"表格, 查看可 执行文件名称的列表。 确保可执行文件可由 root 执行。使用 -i console 选项在控制 台模式中运行可执行文件。例如,对于 32 位 Linux,可使用下列命令:

./modelerpremiumsplinux32.bin -i console

表 1-2

安装程序可执行文件

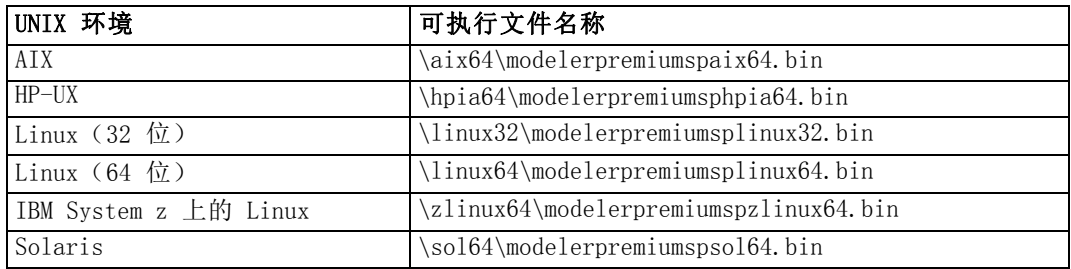

4. 按显示的指导操作。提示一个安装目录时,使用安装 SPSS Modeler Solution Publisher 的目录。